## $\Box$  FREE eBook

# LEARNING rx-android

Free unaffiliated eBook created from **Stack Overflow contributors.** 

# #rx-android

## **Table of Contents**

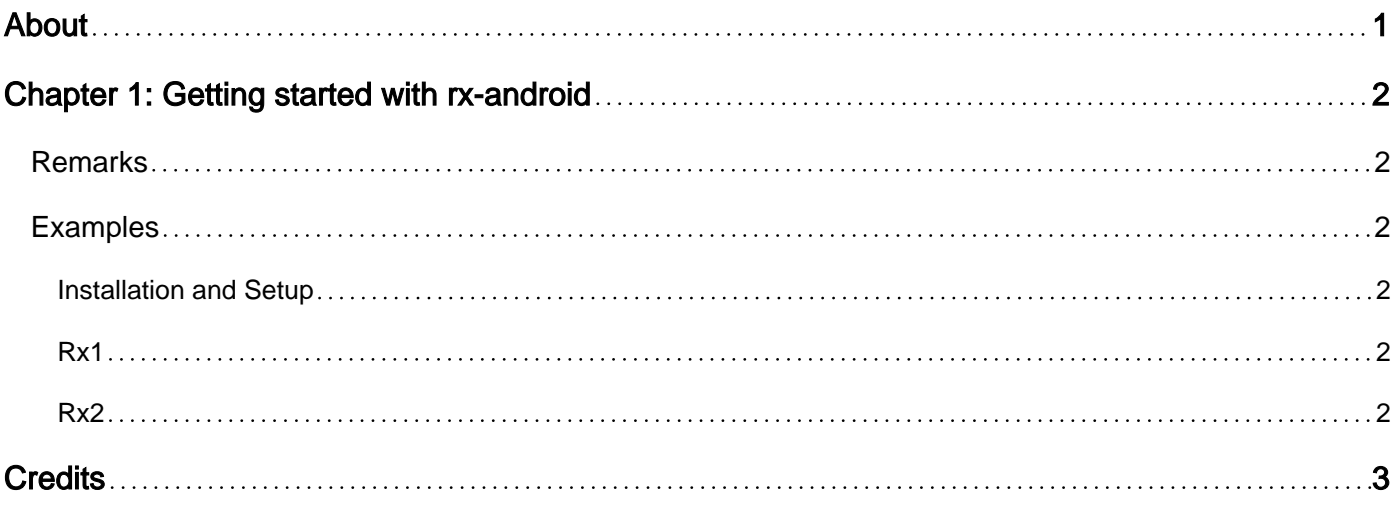

<span id="page-2-0"></span>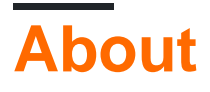

You can share this PDF with anyone you feel could benefit from it, downloaded the latest version from: [rx-android](http://riptutorial.com/ebook/rx-android)

It is an unofficial and free rx-android ebook created for educational purposes. All the content is extracted from [Stack Overflow Documentation,](https://archive.org/details/documentation-dump.7z) which is written by many hardworking individuals at Stack Overflow. It is neither affiliated with Stack Overflow nor official rx-android.

The content is released under Creative Commons BY-SA, and the list of contributors to each chapter are provided in the credits section at the end of this book. Images may be copyright of their respective owners unless otherwise specified. All trademarks and registered trademarks are the property of their respective company owners.

Use the content presented in this book at your own risk; it is not guaranteed to be correct nor accurate, please send your feedback and corrections to [info@zzzprojects.com](mailto:info@zzzprojects.com)

## <span id="page-3-0"></span>**Chapter 1: Getting started with rx-android**

#### <span id="page-3-1"></span>**Remarks**

This section provides an overview of what rx-android is, and why a developer might want to use it.

It should also mention any large subjects within rx-android, and link out to the related topics. Since the Documentation for rx-android is new, you may need to create initial versions of those related topics.

### <span id="page-3-2"></span>**Examples**

<span id="page-3-3"></span>**Installation and Setup**

Add the  $rx$ -android dependency as well as a current version of  $rx$ -java to the build.gradle.

Because RxAndroid releases are few and far between, it is recommended you also explicitly depend on RxJava's latest version for bug fixes and new features.

<span id="page-3-4"></span>**Rx1**

```
compile 'io.reactivex:rxandroid:1.2.1'
compile 'io.reactivex:rxjava:1.3.0'
```
#### <span id="page-3-5"></span>**Rx2**

```
compile 'io.reactivex.rxjava2:rxandroid:2.0.1'
compile 'io.reactivex.rxjava2:rxjava:2.1.0'
```
The use any Android Scheduler, create it with AndroidSchedulers.mainThread() Or AndroidSchedulers.from(anyLooper) directly and without any further configuration.

Read Getting started with rx-android online: [https://riptutorial.com/rx-android/topic/9642/getting](https://riptutorial.com/rx-android/topic/9642/getting-started-with-rx-android)[started-with-rx-android](https://riptutorial.com/rx-android/topic/9642/getting-started-with-rx-android)

## <span id="page-4-0"></span>**Credits**

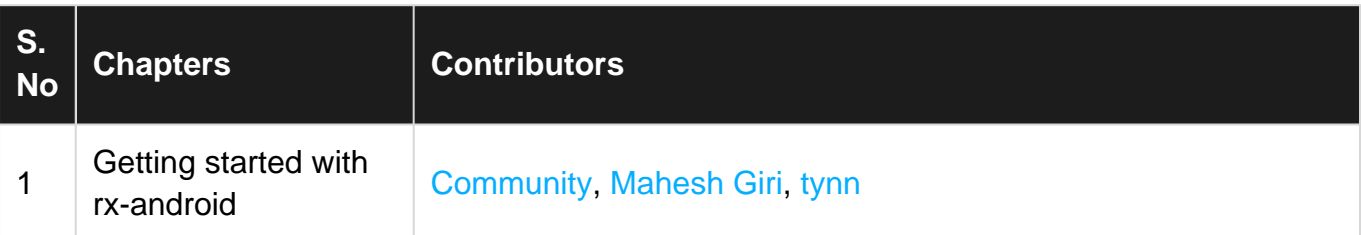